### Tools for Creating Internet-Drafts

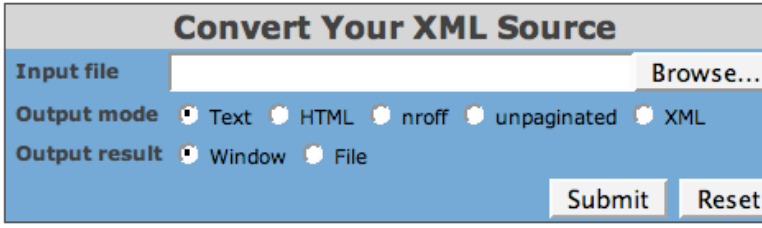

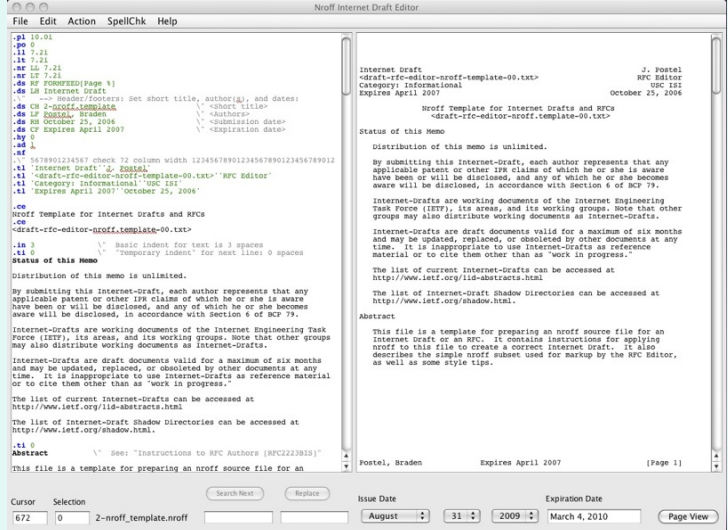

### 28 July 2013 Berlin

## This tutorial

- 1. The options
- 2. NroffEdit overview & demo
- 3. xml2rfc overview & demo
- 4. lyx2rfc brief intro
- 5. Questions

### Start of the Document Life Cycle: Time to Choose an Authoring Tool

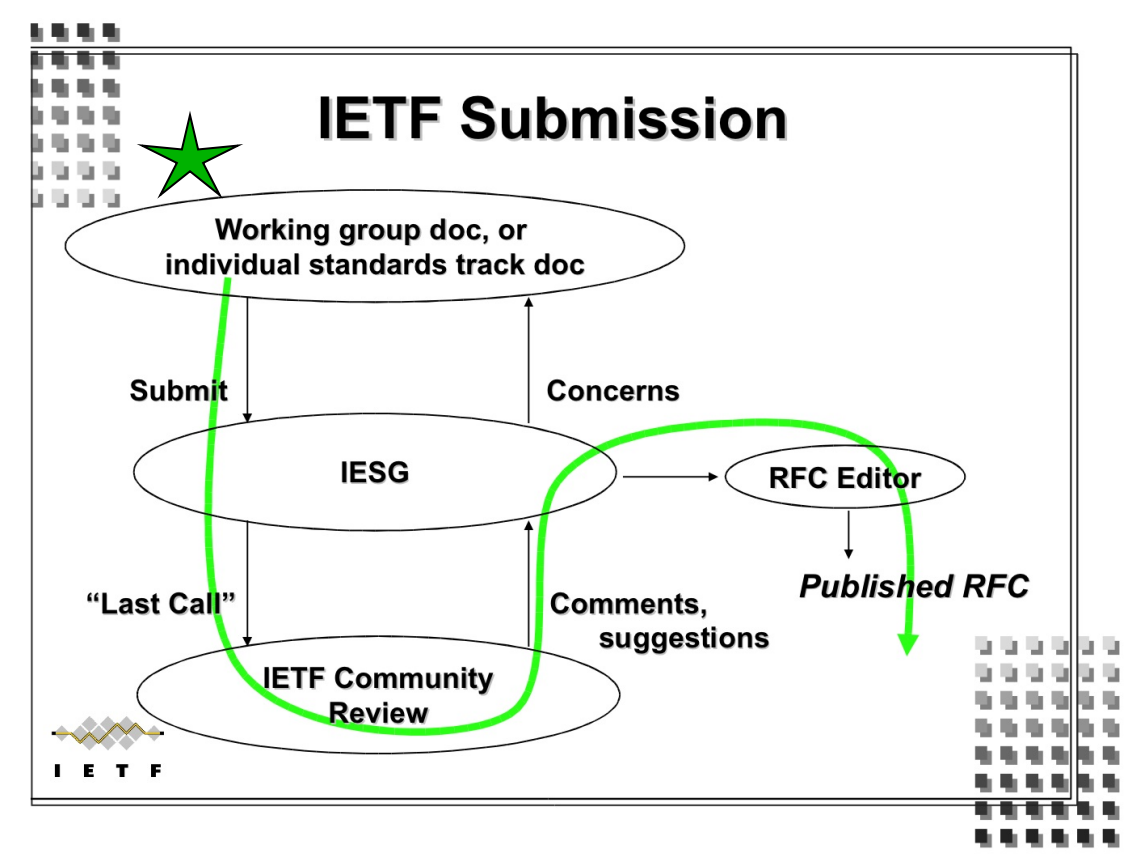

Diagram from Scott Bradner's Newcomer's Tutorial

28 July 2013 Tools for Creating I-Ds 3

## The options

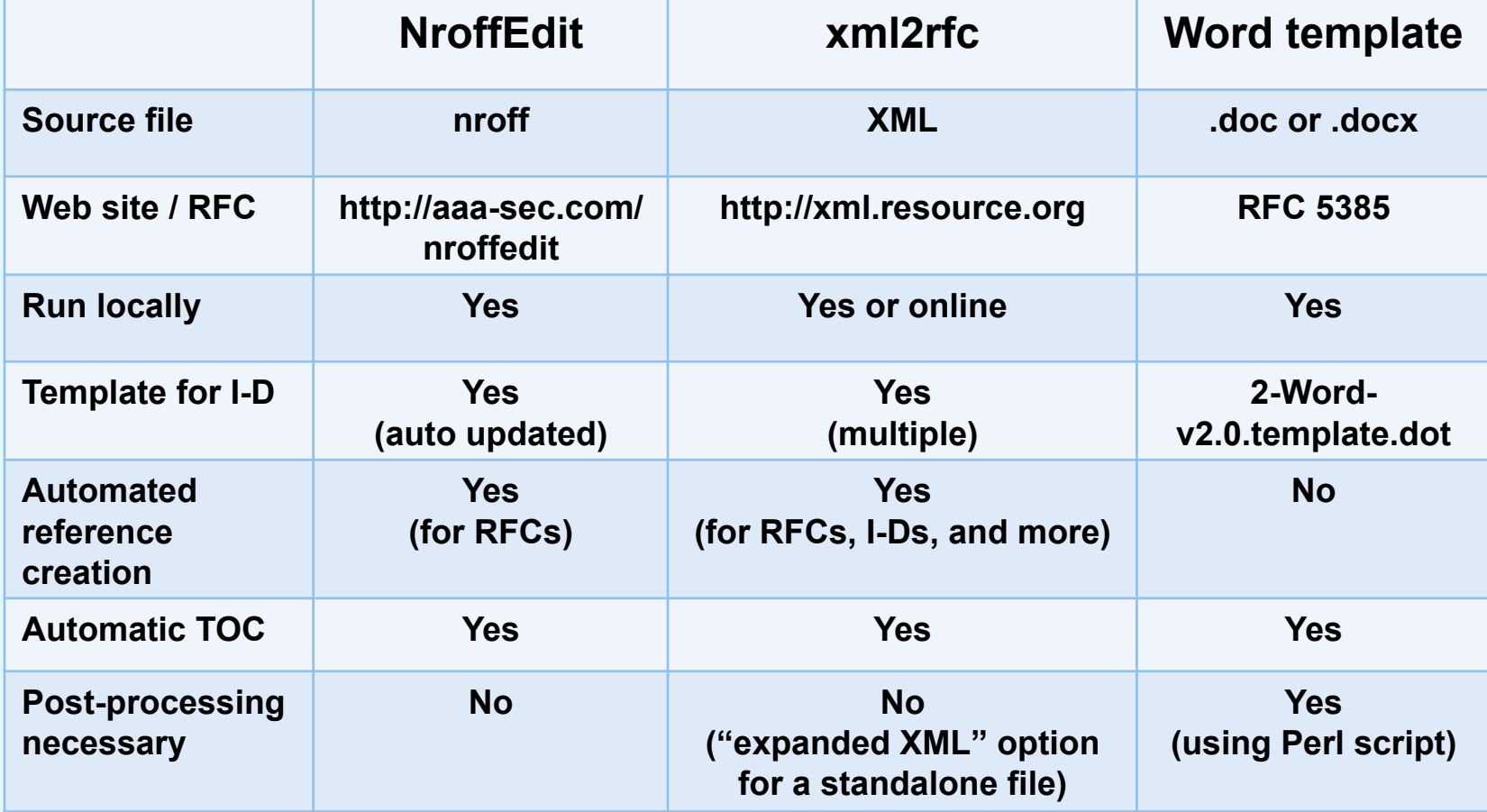

## More options

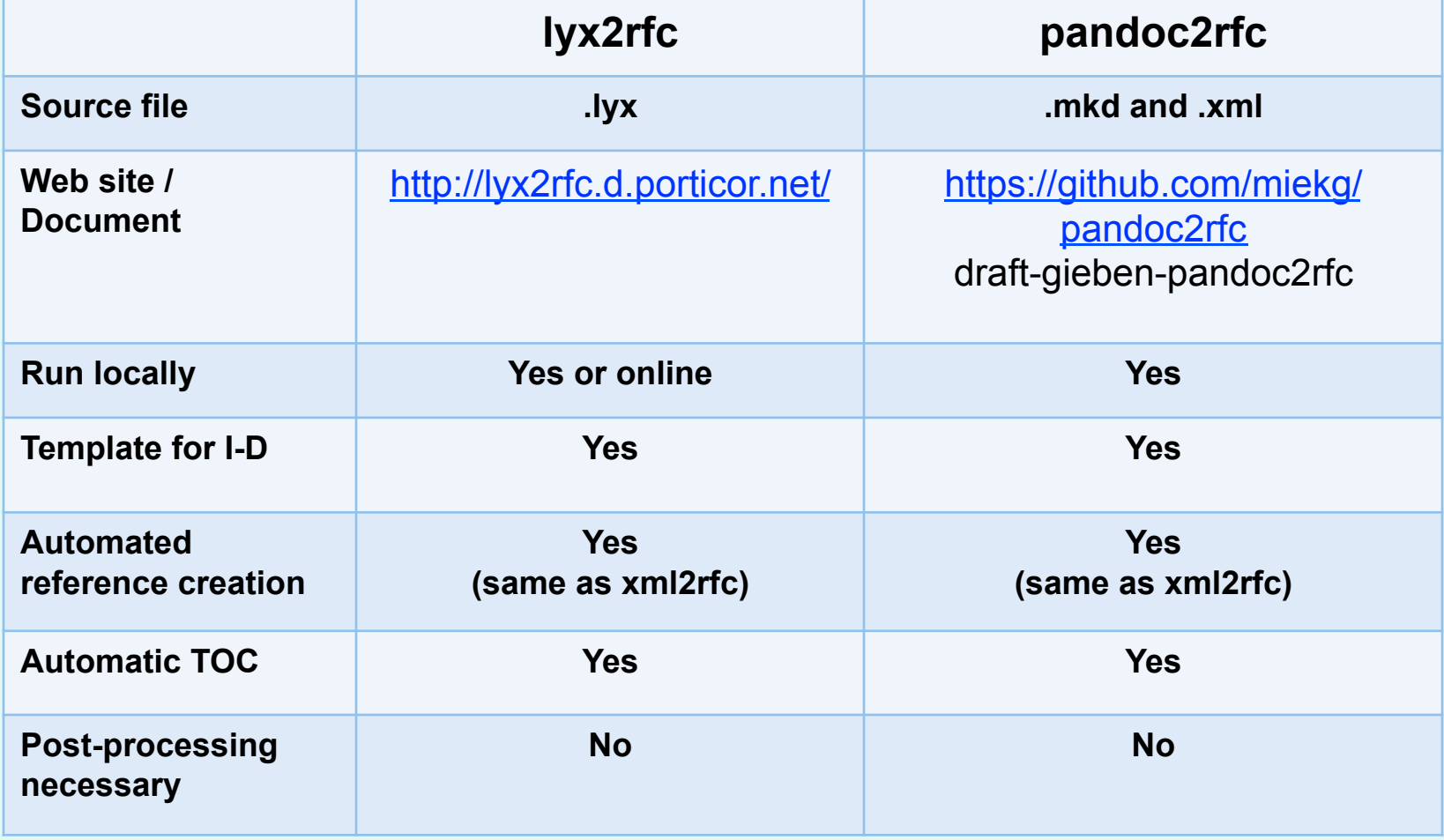

## What is NroffEdit?

It's a WYSIWYG editor for writing and editing Internet-Drafts.

- Provides a side-by-side view of nroff source and text output.
- Is available for download http://aaa-sec.com/nroffedit/
- Includes various features such as spellcheck and a template when starting an I-D.

# Why use NroffEdit?

This tool:

- creates an Internet-Draft in the proper format
- has a pre-loaded template
- includes an auto-generated table of contents
- generates references from rfc-ref.txt
- is straightfoward

You will have a source file that:

• the RFC Editor can edit

## Quick-Start Guide

- Download and install the tool. (Latest version: 2.08)
- Select File > New Draft from Template.
- Build reference list (automatically pulls entries from ftp://ftp.rfc-editor.org/in-notes/rfc-ref.txt)

## **Templates**

• Pre-loaded with a template, which is automatically updated. The latest version can be downloaded:

– http://aaa-sec.com/pub/NroffEdit/empty.nroff

- Other template available from the RFC Editor:
	- http://www.rfc-editor.org/rfc-editor/3-nroff.template

## nroff Basics

#### • Indentation

**.in x** - Set indent to x spaces from left column.

**.ti x** - Next line has a temporary indent of x spaces, then back to normal indent.

#### • Text Wrapping

- **.fi**  Fill subsequent lines until page width.
- **.nf**  No fill. Subsequent output lines are neither filled nor adjusted. Input text lines are copied directly to output lines without regard for the current line length.

**.br** - Line break.

- Page breaks
	- **.bp**  Break page.

**.ne x** - Keep next x lines on same page.

#### **For more: go to Help > Supported Features and the template**

## Automated Table of Contents

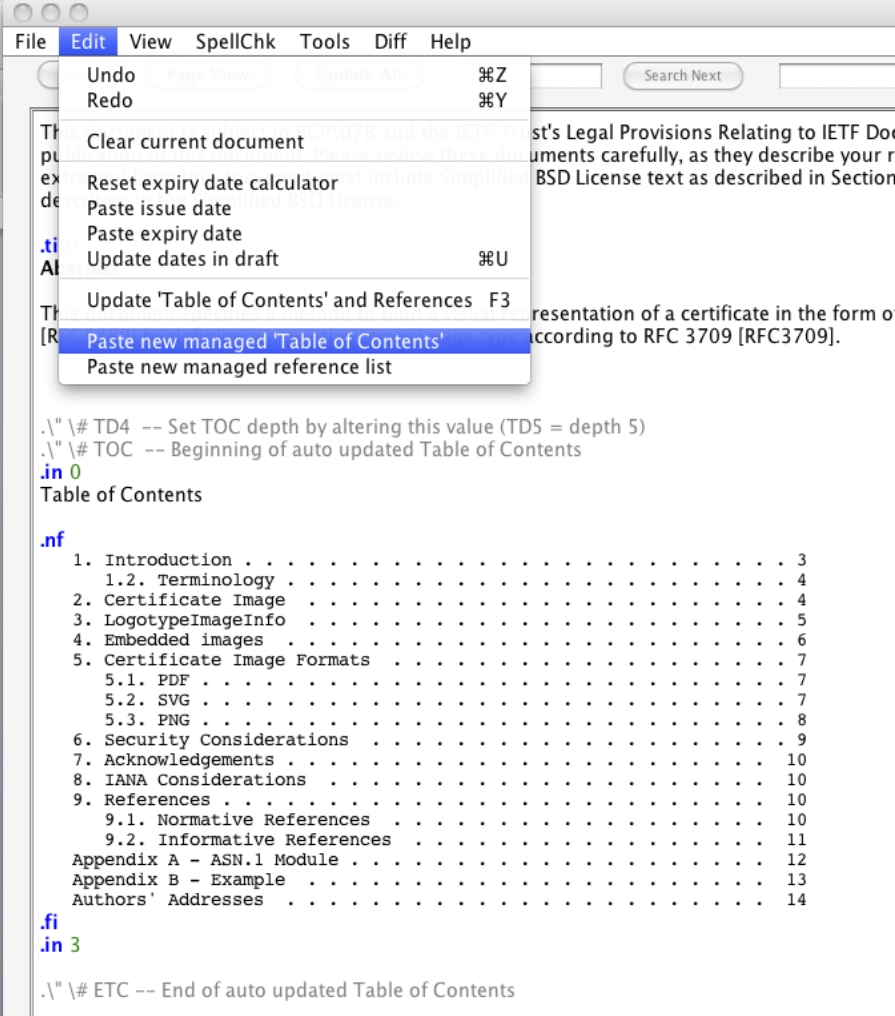

28 July 2013 Tools for Creating I-Ds 11

## Inserting References

For RFCs:

Select "Paste new managed reference list" from the Edit menu. Enter RFC numbers and optional labels.

- .\" \# [RFC]nnnn[;label], ... , [RFC]nnnn[;label]
- .\" \# 2119;KEYWORDS, 5996;IKEv2

For I-Ds and other documents:

 Copy & paste from other I-Ds, or type from scratch. Use **.ti 3** before each entry.

## Managed reference list

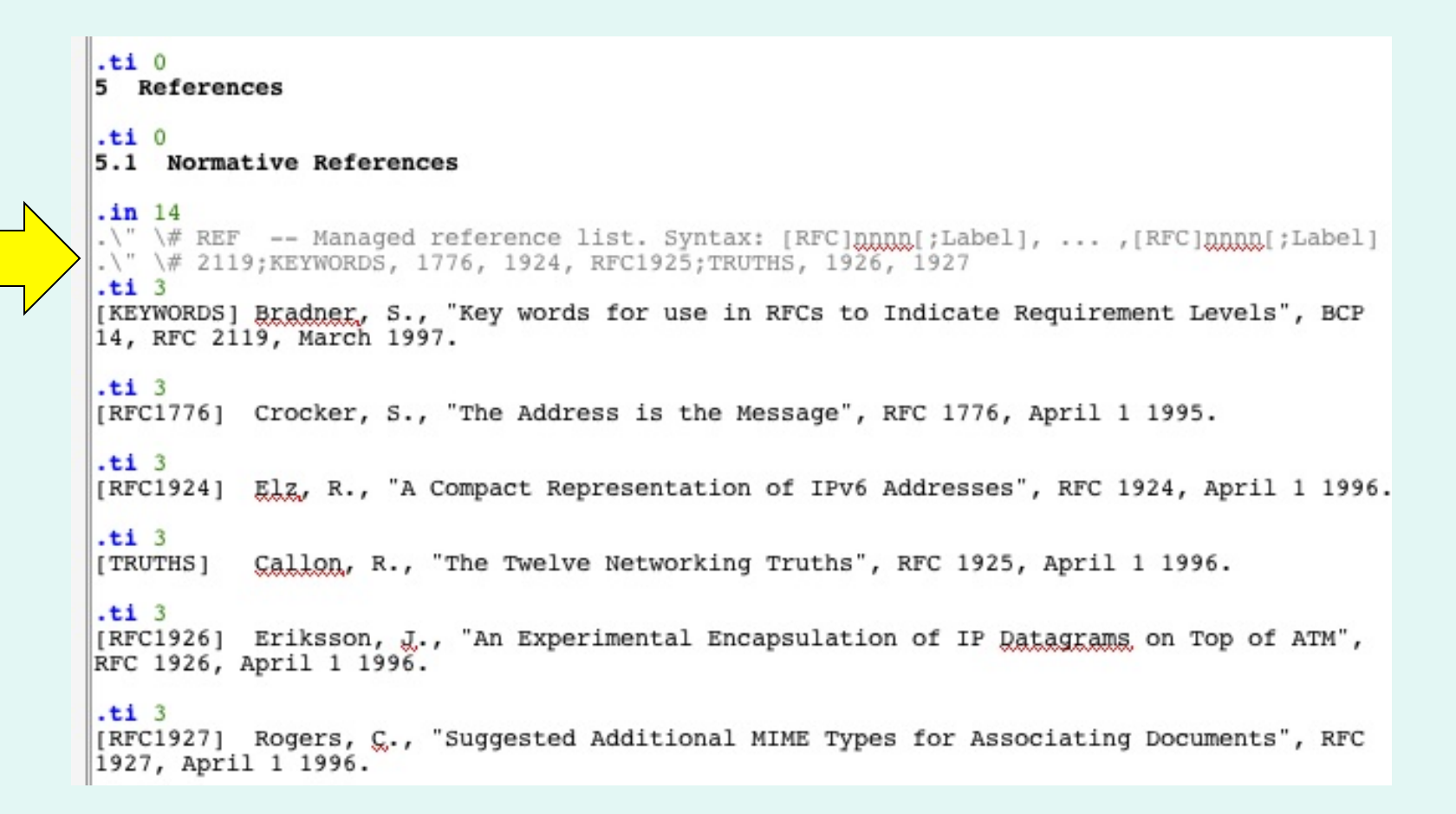

28 July 2013 Tools for Creating I-Ds 13

# Editing an existing I-D

- Convert existing draft from text to nroff
- Update dates, author list, etc.
- Invoke managed table of contents
- Invoke managed reference lists
- Integration with IETF tools diff service to view changes made since previous draft
- Publish URL to diff for wider review

## Automated diff generation

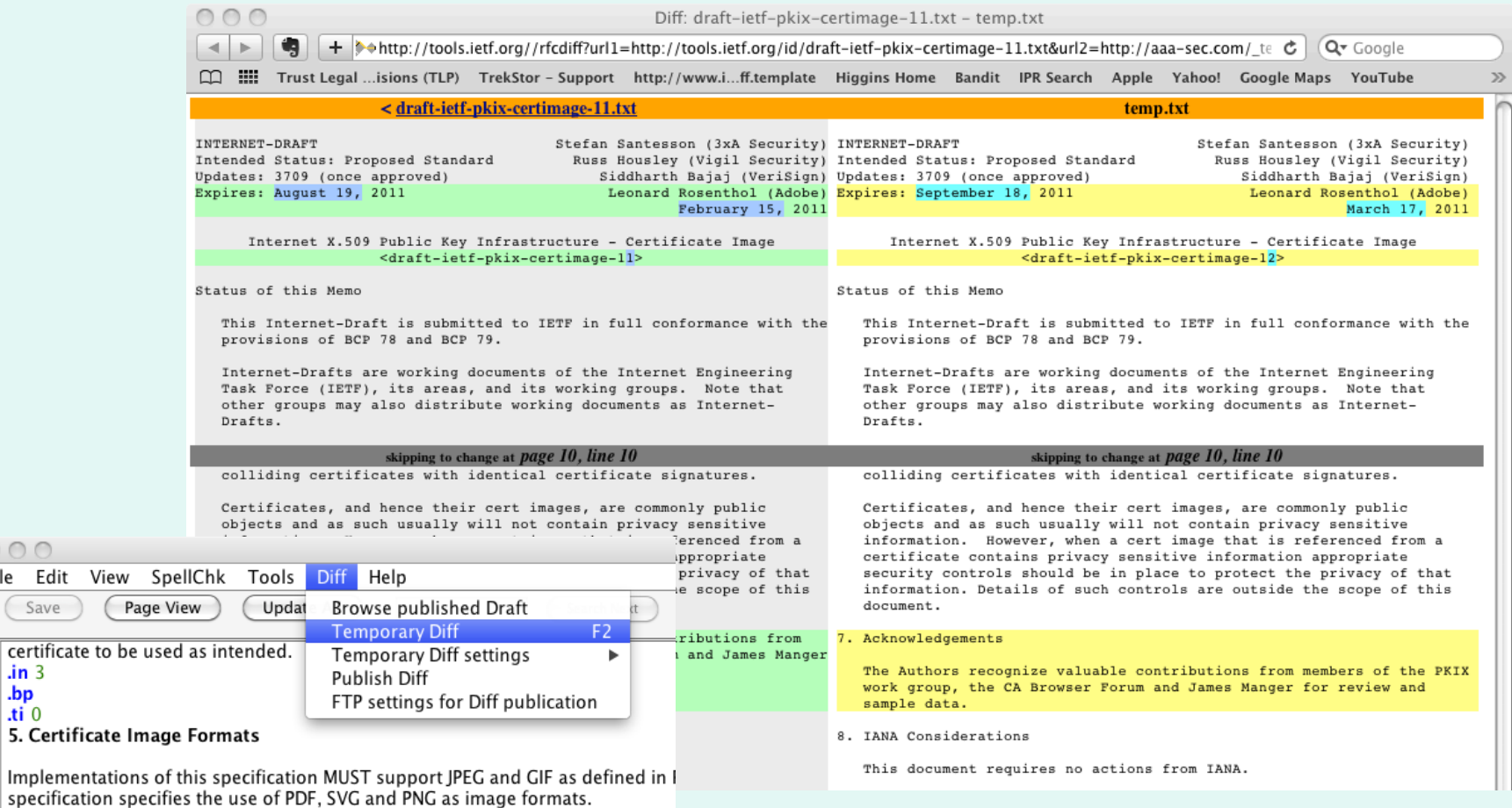

 $000$ File Edit \ Save

> $\mathbf{lin}$  3  $\frac{\mathbf{b}\mathbf{p}}{\mathbf{b}t}$

## There's lots more functionality.

- Spell check
- Expiration calculator
- Page View
- Selectable fonts
- Styled output and warning if lines exceed 72 characters
- Automated check for updates (NroffEdit, template, and RFC citation library)

#### For more information:

http://aaa-sec.com/nroffedit/nroffedit/faqbugs.html

## Demo

- 1. Installation
- 2. nroff to text
- 3. text to nroff

## What is xml2rfc?

A tool that:

- Converts an XML source file into a text, HTML, nroff, unpaginated text, or expanded XML file.
- Creates a document in the format of an Internet-Draft (or RFC).
- Is available from http://xml.resource.org as a web-based service or for download.

# Why use xml2rfc?

This tool:

- creates an Internet-Draft in the proper format
- inserts boilerplate text
- formats reference entries
- outputs various formats including HTML and PDF

You will have a source file that:

- can be used to exchange comments with coauthors
- can be used for metadata extraction
- the RFC Editor can edit

## About xml2rfc v2

- The tool has been rewritten from scratch and is on the main page: http://xml.resource.org
- As noted there, it is stricter than v1
- Start with a template
- Send questions to xml2rfc@ietf.org
- Report bugs on http://trac.tools.ietf.org/tools/xml2rfc/trac/

## Initial Setup: Choices

- Use the tool on the web or install it locally.
- Use the citation libraries online or maintain a local copy.
- Edit in your favorite editor or use an XML editor such as XMLmind.
- With XMLmind, you can use Bill Fenner's add-on that provides a WYSIKN (What You See Is Kinda Neat) interface

http://code.google.com/p/xml2rfc-xxe/

## Quick-Start Guide

- Use the tool online.
- Use the citation libraries online.
- Use your favorite text editor and edit raw XML.
- Start with a template

## **Templates**

- Available here: http://tools.ietf.org/tools/templates
- Recommend starting with:
	- For a generic draft:
		- draft-davies-template-bare.xml
	- For a draft containing a MIB: mib-doc-template-xml.txt

# Other Options for Creating an XML File

- xml2rfc I-D Creation Wizard http://xml.resource.org/xml2rfc-wizard/
- As mentioned, lyx2rfc lets you use LyX to create an XML file
- As mentioned, pandoc2rfc lets you use wikistyle markdown to create an XML file

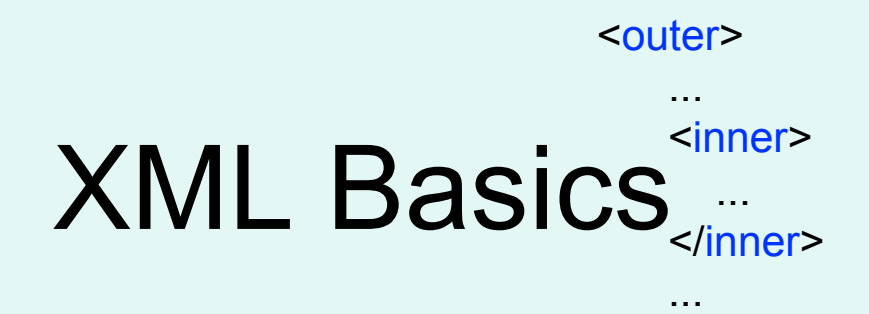

</outer>

- Elements are nested
- Matching start and end tags (or simply an empty tag, e.g.,  $\leq$ organization  $\geq$ )
- Attributes have quoted values
- Case-sensitive <author initials="J." surname="Joyce">
- Use &It; for < and & amp; for &
- See "XML basics" for more details

http://xml.resource.org/authoring/draft-mrose-writing-rfcs.html#xml\_basics

## Overall Document Structure

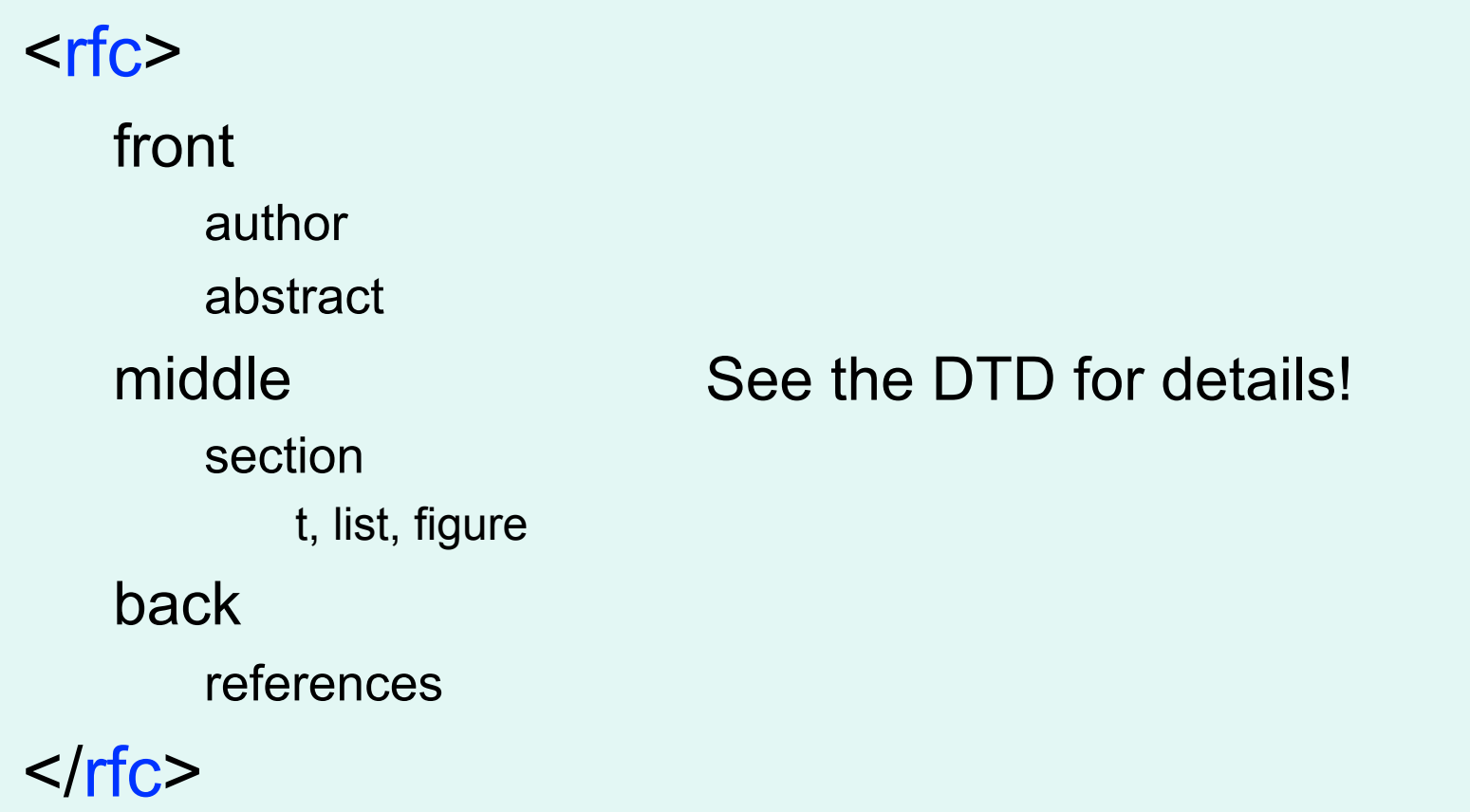

## Creating an Internet-Draft

- Make an author element for yourself
- <t> tags around paragraphs
- <figure><artwork> around figures
- Enter references as <xref target="RFCXXXX" />
- Use citation libraries for references

# Setting the ipr attribute

The transition to the current copyright (http://trustee.ietf.org/license-info/) led to additional options for the ipr attribute.

#### **<rfc category=** "**info**" **docName=** "**draft-example-00**" **ipr=** "**trust200902**"**>**

- **trust200902** *\*commonly used*
- noModificationTrust200902
- noDerivativesTrust200902
- **pre5378Trust200902** *\*used to add 6.c.iii paragraph*

See the IETF Trust Copyright FAQ for further information: http://trustee.ietf.org/docs/Copyright-FAQ-2010-6-22.pdf

## Author Info

Template for author info block:

28 July 2013 Tools for Creating I-Ds 29 <author initials="" surname="" fullname="" role="" > <organization></organization> <address> <postal> <street></street> <city></city> <country></country> </postal> <phone></phone> <email></email> <uri></uri> </address> </author>

## Using Lists

Use the style attribute of the list element: style="empty": simply indents list items. (default) style="numbers": 1., 2., 3. style="letters": a., b., c. style="symbols": bulleted with o, o, o nested lists are bulleted with \*, then + You can control this with PI <?rfc text-list-symbols="o\*+-"?> style="hanging": for text idented under a term (using hangText attribute of  $lt$  tag) style="format %d": for customized lists

## Customized Lists

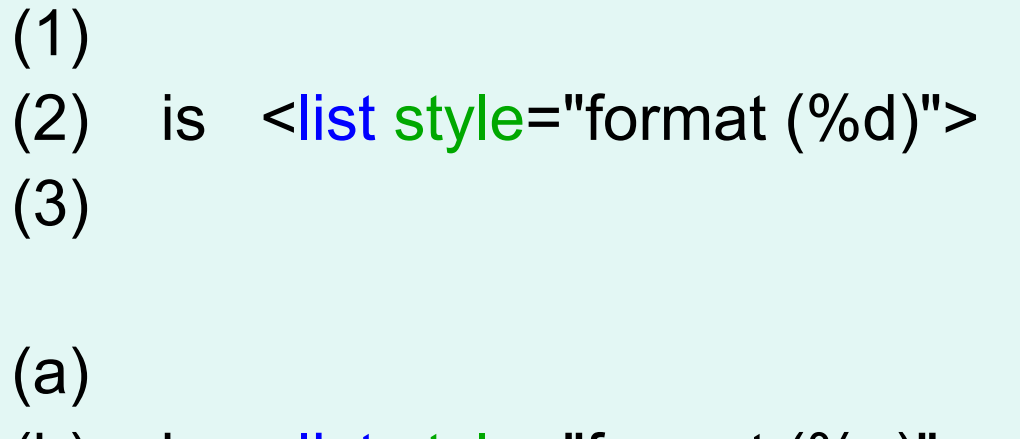

```
(b) is \le is style="format (\%c)">
(c)
```
REQ1: REQ2: is <list style="format REQ%d:"> REQ3:

## What is CDATA for?

A CDATA block is left alone by xml2rfc. It does not try to parse XML inside of a CDATA block. (For example, if a figure contains "<", you don't have to use &lt;) It is useful for including XML examples in the document.

#### <figure><artwork><![CDATA[

 Here is a figure that mentions XML elements such as <xref>.

]]></artwork></figure>

# Citing References

 All are cited textually in the same way: using xref elements with the target set to the anchor of the reference element, e.g.,

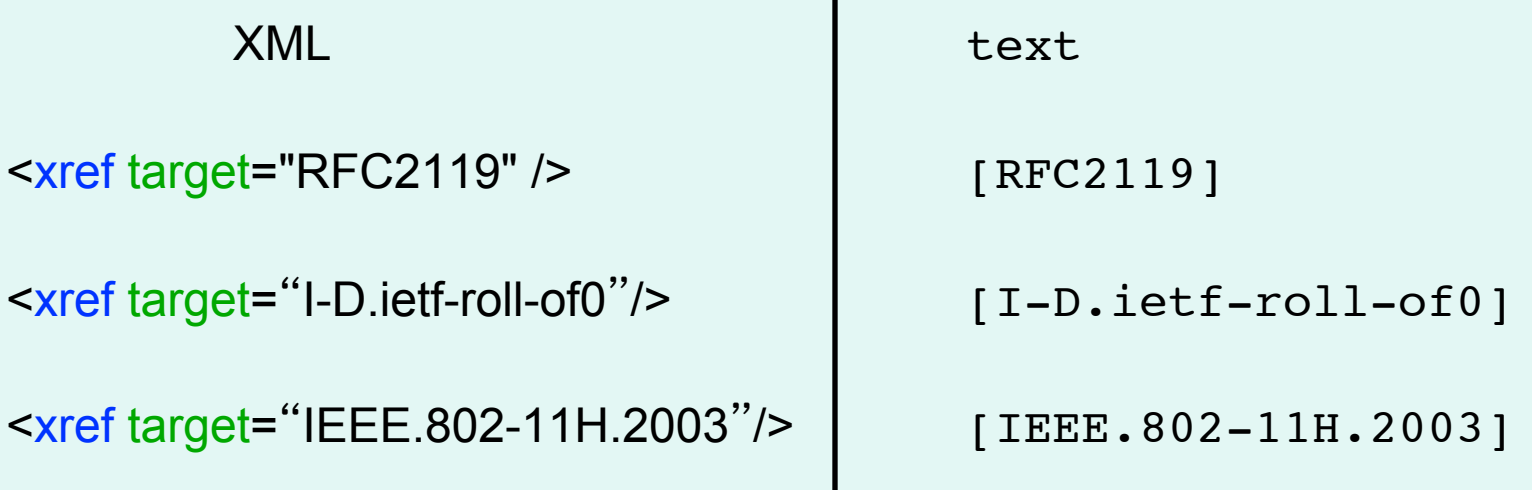

### Inserting References Use the citation libraries!

(available from http://xml.resource.org)

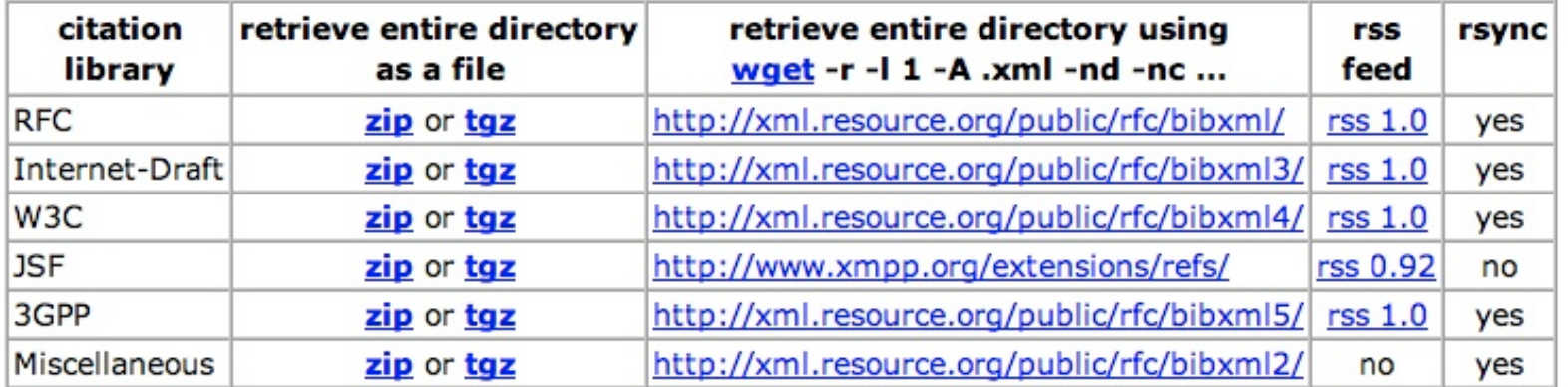

# Inserting References

#### 3 ways to use the citation libraries

(details to follow)

- 1. The Short Way Use a PI in the references section: <?rfc include="reference.RFC.2119.xml"?>
- 2. The Long Way Define an ENTITY at the top and use &rfc2119; in the references section.
- 3. The Really Long Way Include the complete reference element.
- ALL yield the same text output:
- ➔ [RFC2119] Bradner, S., "Key words for use in RFCs to Indicate Requirement Levels", BCP 14, RFC 2119, March 1997.

28 July 2013 Tools for Creating I-Ds 35

#### (1) The Short Way Use a PI in the references section.

#### <?rfc include="reference.RFC.2119.xml"?>

→ [RFC2119] Bradner, S., "Key words for use in RFCs to Indicate Requirement Levels", BCP 14, RFC 2119, March 1997.

<?rfc include="reference.I-D.ietf-roll-of0.xml"?>

→ [I-D.ietf-roll-of0] Thubert, P., Ed., "RPL Objective Function Zero" draft-ietf-roll-of0-15 (work in progress), July 2011.

<?rfc include="reference.IEEE.802-11H.2003.xml"?>

➔ [IEEE.802-11H.2003] "Information technology - Telecommunications and information exchange between systems - Local and metropolitan area networks - Specific requirements - Part 11: Wireless LAN Medium Access Control (MAC) and Physical Layer (PHY) specifications - Amendment 5: Spectrum and Transmit Power Management Extensions in the 5 GHz band in Europe", IEEE Standard 802.11h, Oct 2003, <http://standards.ieee.org/getieee802/download/802.11h-2003.pdf>.

```
(2) The Long Way 
       Define an ENTITY inside the DOCTYPE reference at the top. 
<!DOCTYPE rfc SYSTEM "rfc2629.dtd" [
<!ENTITY rfc2119 SYSTEM "http://xml.resource.org/public/rfc/bibxml/
     reference RFC 2119 xml">
<!ENTITY roll-of0 SYSTEM "http://xml.resource.org/public/rfc/bibxml3/ 
     reference.I-D.ietf-roll-of0.xml"> 
<!ENTITY 80211H SYSTEM "http://xml.resource.org/public/rfc/bibxml2/ 
     reference.IEEE.802-11H.2003.xml> 
]>
```
Then in the references section:

&rfc2119; &roll-of0; &80211H;

# (3) The Really Long Way

Include the complete reference element.

<reference anchor='RFC2119'> <front> <title abbrev='RFC Key Words'>Key words for use in RFCs to Indicate Requirement Levels</title> <author initials='S.' surname='Bradner' fullname='Scott Bradner'> <organization>Harvard University</organization> <address> [snip] </address> </author> <date year='1997' month='March' /> <area>General</area> <keyword>keyword</keyword> <abstract> [snip] </abstract> </front> <seriesInfo name='BCP' value='14' /> <seriesInfo name='RFC' value='2119' />

 <format type='TXT' octets='4723' target='http://www.rfc-editor.org/rfc/rfc2119.txt' /> <format type='HTML' octets='17491' target='http://xml.resource.org/public/rfc/html/rfc2119.html' /> <format type='XML' octets='5777' target='http://xml.resource.org/public/rfc/xml/rfc2119.xml' /> </reference>

## A Reference from Scratch

```
 <reference anchor=
"" target=""> 
      <front> 
       <title></title>
        <author initials="" surname="" fullname=""> 
           <organization /> 
        </author> 
        <date month="" year="" /> 
      </front> 
      <seriesInfo name="" value="" /> 
  </reference>
```
Note: It's preferable that you use the citation libraries esp. for RFCs and Internet-Drafts.

## Reference Tags

- How to get numbered refs instead of symbolic (e.g., [1] instead of [RFC2119]): Use the PI <?rfc symrefs="no" ?> (Note: " yes " is the default.)
- How to get names instead of RFC numbers (e.g. [IKEv2] instead of [RFC5996]): Insert the complete reference element and change the anchor attribute. <reference anchor="IKEv2">

Also, update any corresponding xref targets.

## Inserting a table

The texttable element contains ttcol elements to define the columns and c elements to hold the contents of each cell.

**<texttable anchor="table\_ex" title="IETF Meetings in 2005">** 

 **<ttcol align="center">IETF #</ttcol>** 

 **<ttcol align="center">City</ttcol>** 

<ttcol align="center"># of Attendees</ttcol>

 **<c>62</c><c>Minneapolis</c><c>1133</c>** 

 **<c>63</c><c>Paris</c><c>1450</c>** 

 **<c>64</c><c>Vancouver</c><c>1240</c>** 

 **<postamble>Data from http://www.ietf.org/meeting/past.html</postamble>** 

**</texttable>**

#### yields:

 **+--------+-------------+----------------+ | IETF # | City | # of Attendees | +--------+-------------+----------------+ | 62 | Minneapolis | 1133 | | | | | | 63 | Paris | 1450 | | | | | | 64 | Vancouver | 1240 | +--------+-------------+----------------+**

 **Data from http://www.ietf.org/meeting/past.html**

 **Table 1: IETF Meetings in 2005**

28 July 2013 Tools for Creating I-Ds 41

**(figure/artwork elements are another option.)**

## Dos and Don'ts

- Do use xref for references.
- Do use xref for section Don't hard-code a cross-references.

• Do use list elements for lists.

- Don't hard-code your references.
- section number (to refer within a document).
- Don't insert a list as a figure.

## Put your XML file to work

- Share comments/edits with your coauthors.
- Upload it to the I-D Submission Tool when you post your draft https://datatracker.ietf.org/submit/
- Send it to the RFC Editor if your draft is approved for publication as an RFC. (They will already have it if you uploaded it.)
- Create and read the HTML version. Check out Julian Reschke's XSLT for an alternative to xml2rfc's HTML output.

### What is Julian's rfc2629.xslt?

a set of XSLT transformations that can be used to transform RFC2629-compliant XML to various output formats, such as HTML and PDF.

Documentation:

http://greenbytes.de/tech/webdav/rfc2629xslt/rfc2629xslt.html

No conversion required - just open the XML file in the browser.

## If submitting your XML file to the RFC Editor

• If you used multiple files, consolidate your XML source into one file.

(For example, if you used a local citation library, insert the files.)

- Run the file using xml2rfc as available online. Make sure it creates a text file.
- If using PIs that are local or specific to alternate XML converters, please note they will be ignored by xml2rfc.

# How do I control whitespace?<br>(a.k.a. How do I get blank lines between list items?)

Use the PIs compact and subcompact. We recommend compact="yes" and subcompact="no".

- compact="yes" will not start each main section on a new page.
- subcompact="no" will put one blank line between list items.
- This should minimize the need for vspace.

### There's lots more functionality. For more information:

DOWNLOAD version 2:

http://svn.tools.ietf.org/svn/tools/xml2rfc

HOW TO (a.k.a. unofficial successor to RFC 2629): http://xml.resource.org/authoring/draft-mrose-writing-rfcs.html contains the DTD and descriptions of elements and attributes

README: http://xml.resource.org/authoring/README.html contains full list of processing instructions (PIs)

xml2rfc FAQ: http://xml.resource.org/xml2rfcFAQ.html xml2rfc mailing list: https://www.ietf.org/mailman/listinfo/xml2rfc

## Demos

1. Classic: editing in your favorite editor and converting via the web page

### 2. I-D Creation Wizard http://xml.resource.org/xml2rfc-wizard/

### 3. rfc2629.xslt and Firefox

28 July 2013 Tools for Creating I-Ds 48

# Lyx2RFC

File Edit View Insert Navigate Document Tools Help  $50 \times 10^{-1}$ Standard 00 2 5 F 호드 - 22  $e =$ 

#### Behavior Upon Test Failure  $4.4$

The behavior recommended in Ref: sub:Protocol-Beh... is in line with generic error treatment during the IKE\_SA\_INIT exchange, Sec. 2.21.1 of RFC5996. The sender is not required to send back an error notification, and the recipient cannot depend on this notification because it is unauthenticated, and may in fact have been sent by an attacker trying to Dos the connection. Thus, the notification is only useful to debug implementation errors. **Citation** 

On the other hand, the error notification is secure in the sense that no secret information is leaked. All IKEv2 Diffie-Hellman groups are publicly known, and none of the tests defined here depend on any private key. In fact the tests can all be performed by an eavesdropper.

The situation when the failure occurs in the Create Child SA exchange is different, since everything is protected by an IKE SA. The peers are authenticated, and error notifications can be relied on. See Sec. 2.21.3 of *RFC5996 for more details on error handling in thiook ma, no XML!* 

#### sec:IANA-Considerations IANA Considerations

· Anchor

This document requests that IANA should add a column named "Recipient Tests" to  $\overline{5}$ 

 $\bigcirc$ 

5

Font: Default

#### Tool credit: **Nico Williams**

# Why Lyx2RFC

- LyX is a popular wysiwyg editor, available on Windows, Mac and Linux
	- Mostly used in academia
	- Free, stable, easy to use
- A complete I-D can be written with no XML
	- Native section numbers, native bullets, native references, native tables and more
	- No XML for I-D and RFC references, can embed XML references for other documents
- Generates HTML, plain text, and XML for xml2rfc
- Includes a sample draft and a User's Guide
- Both local and online conversion

## Online Document Conversion

#### http://lyx2rfc.d.porticor.net

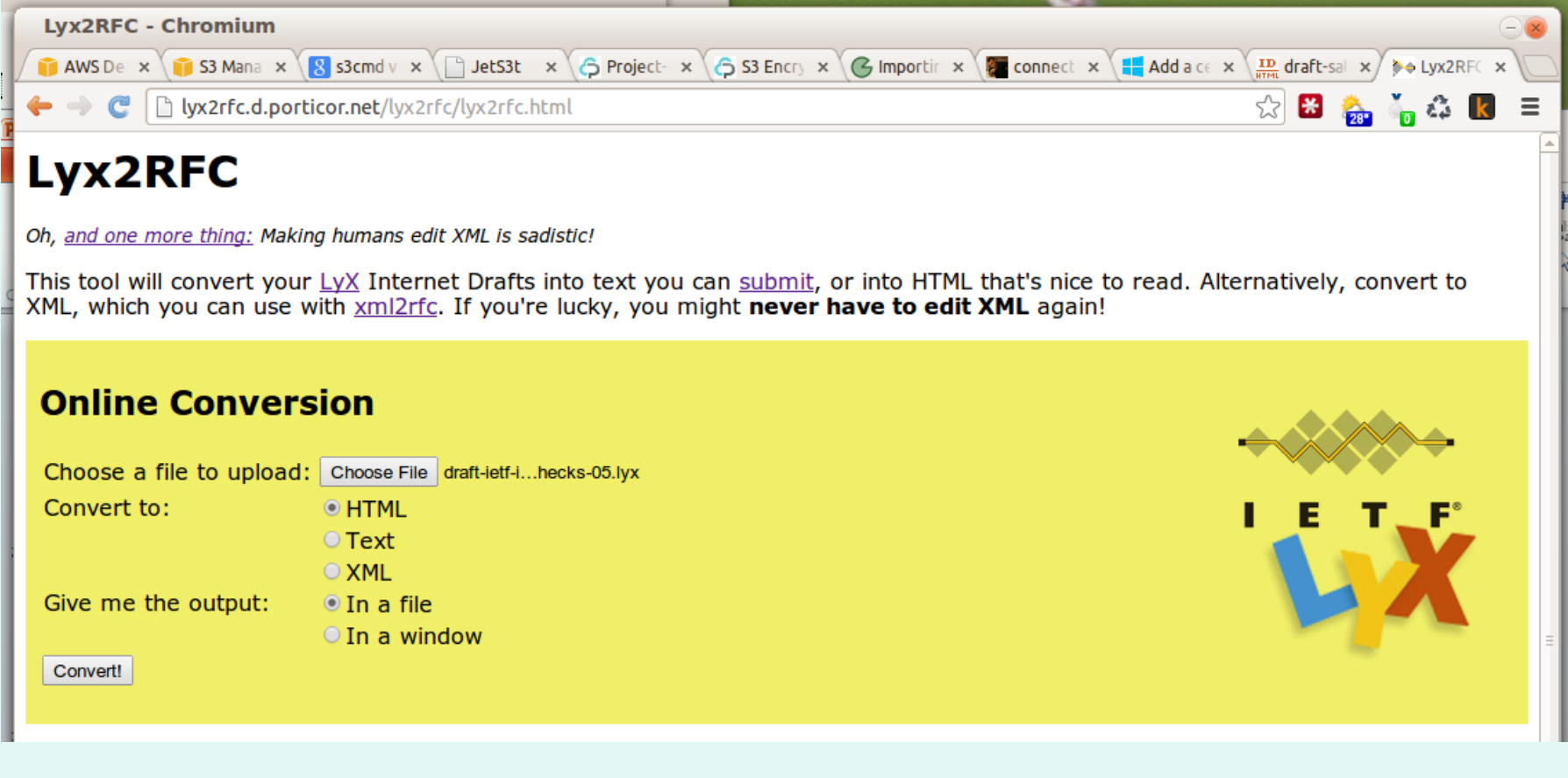

### Beyond creating I-Ds, lots of useful links on tools.ietf.org

#### **Prepare documents**

- xml2rfc, NroffEdit, Word template
- I-D nits

#### **Search and view documents**

- HTMLized documents
- Retrieve from search bar (IETF Doc Fetch)
- Diff tool options

#### **Be aware and communicate**

- Daily Dose
- WG wikis
- Email aliases

#### **Find Atom and RSS feeds**

http://trac.tools.ietf.org/group/tools/ trac/wiki/AtomFeeds

#### **Follow an IETF meeting**

- Agendas
- Apps
- Tarballs of WG drafts

#### **Check formal languages**

• Where to find ABNF parsers, MIB review tools

## Questions?

NroffEdit:

Stefan Santesson, sts@aaa-sec.com

xml2rfc mailing list: https://www.ietf.org/mailman/listinfo/xml2rfc

RFC Editor: rfc-editor@rfc-editor.org or stop by the desk this week